# **Transaction Details Report**

This document provides information on the Transaction Details Report, which is a standard report available in FuelsManager.

Prerequisites: The Transaction Details report should have been preconfigured for your Site, and your User account should belong to a User Group that has been assigned to view the report. See the *Report Assignment Configuration* help page for more information.

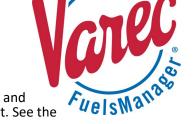

The Transaction Details Report allows you to view transactions that affect product inventory, such as Adjustments, BOLs, Receipts, Regrades, Shipment, Supply Orders, and Transfers for a specified date range. You may view transactions for all or a particular Site(s), Manager, Product Type, Product, Stockholder, Shipper, Bill To company, and Ship To company. A *Use 'Ship To Filter'* field is available on the report header to locate BOLs for a particular Ship To company.

When set to **True**, The *Ship To Filter* field takes precedence over the *Ship To* field.

The report view is grouped per Site, Stockholder, and product. Sub-totals per transaction alias, per Inventory Date, per Product group, per Stockholder, and per Manager are shown on the report. Gross and Net volume Grand Totals and Additive Grand Totals are also shown on the last page of the report.

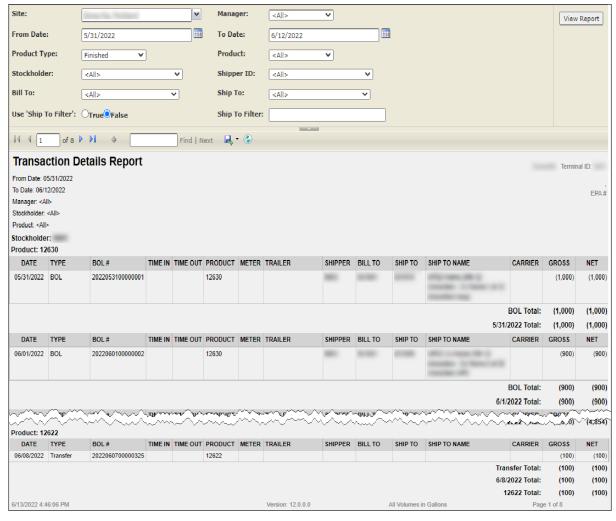

You must belong to a FuelsManager user group with appropriate security access rights to view and modify data. Some pages may not be available for entry or edit depending on your user security rights.

Standard Transaction Details Report Modified Date: 7/12/22

#### **Viewing the Transaction Details Report**

You may view the Transaction Details Report from the Reports menu. Follow the steps below:

- 1) Log in to a **Site** or **Site Group** in FuelsManager.
- From the menu, select Reports > Operations >
   Transaction Details Report. The report header displays.
- 3) In the **Site** field, select the Site(s)/Site Group(s) in which you want to view transaction details.
- 4) Select all or a particular **Manager** from the list.
- Enter or select the From Date and To Date range in which you want to view the report data.
- 6) Select the **Product Type** from the list:
  - All includes all product types in the report.
  - **Finished** includes *Blends* only (finished product).
  - Unfinished includes Components only.
- Select all or a particular Product, Stockholder, Shipper ID, Bill To company, and/or Ship To company to further filter the report data.

- 8) If you want to locate BOLs for a particular Ship To company, enter the **search string** in the *ShipTo Filter* field, and then set *Use 'Ship To Filter'* to **True**.
  - When set to True, locates the BOL(s) for the Ship To company based on the string entered in the ShipTo Filter field.
  - When set to False, locates the BOL(s) for the selected Ship To(s).
    - For more information, see the *Use 'Ship To Filter'* description in the *Report Header Field Descriptions* section below.
- 9) Click **View Report**. The report values are refreshed based on your selections.

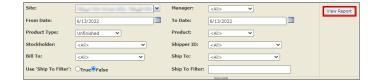

### **Printing the Report**

You may print the report from the header. Follow these steps:

- 1) Click the **Export** dropdown menu.
- Select PDF from the list and then save the file in your desired folder location.

Varec recommends to use the PDF format for exporting reports.

3) Open the **PDF** file and then **print** the report.

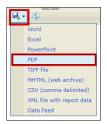

## **Report Header Field Descriptions**

| Field        | Description                                                                                                    |
|--------------|----------------------------------------------------------------------------------------------------|
| Site         | Filters the table to only show data within the specified date range for all or the selected Site(s).                                                                                                    |
| Manager      | Filters the table to show data within the specified date range for all Managers or the selected Manager.                                                                                                    |
| From Date    | Indicates the start date for the report data.                                                                                                    |
| To Date      | Indicates the end date for the report data.                                                                                                    |
| Product Type | Allows you to select which product types to include in the report:  • All - includes all product types in the report.  • Finished - includes Blends only (finished product).  • Unfinished - includes Components only. |
| Product      | Filters the table to show data within the specified date range for all Products or the selected Product.                                                                                                    |

Standard Transaction Details Report Modified Date: 7/12/22

# **Report Header Field Descriptions (continued)**

| Field                | Description                                                                                                    |
|----------------------|----------------------------------------------------------------------------------------------------|
| Stockholder          | Filters the table to show data within the specified date range for all Stockholders or the selected Stockholder.                                                                                                    |
| Shipper ID           | Filters the table to show data within the specified date range for all Shippers or the selected Shipper.                                                                                                    |
| Bill To              | Filters the table to show data within the specified date range for all Bill To companies or the selected Bill To company.                                                                                                    |
| Ship To              | Filters the table to show data within the specified date range for all Ship To companies or the selected Ship To company.  The Use 'Ship To Filter' field (below) may affect the data shown on the report regardless if a Ship To(s) is selected.                                                                                                    |
| Use 'Ship To Filter' | <ul> <li>Determines if the ShipTo Filter (below) is used, which allows you to locate BOL(s) for a particular Ship To company:</li> <li>When True, enforces the following: <ul> <li>Uses the ShipTo Filter field instead of the Ship To field.</li> <li>Shows the BOL(s) for the Ship To company based on the string entered in the ShipTo Filter field.</li> <li>Disregards any selection in the Ship To field.</li> </ul> </li> <li>When False, enforces the following: <ul> <li>Does not use the ShipTo Filter field.</li> <li>Shows the BOL(s) for the selected Ship To(s).</li> <li>Disregards any entry in the ShipTo Filter field.</li> </ul> </li> </ul> |
| ShipTo Filter        | Filters the table to only show data within the specified date range for the entered string.  The Use 'Ship To Filter' field (above) may affect what is shown on the report regardless if a ShipTo Filter is entered.                                                                                                    |
| View Report          | Click to view the report based on the selected criteria.                                                                                                    |

## **Report Column Descriptions**

| Column       | Description                                                                                                   |
|--------------|----------------------------------------------------------------------------------------------------|
| Date         | Lists the dates the transactions were recorded into FuelsManager.                                             |
| Туре         | Lists the transaction types.                                                                                  |
| BOL#         | Lists the BOL (Bill of Lading) numbers associated with the transactions.                                      |
| Time In      | Indicates the time when the Driver carded in to enter the facility to perform the corresponding transaction.  |
| Time Out     | Indicates the time when the Driver carded out to leave the facility to perform the corresponding transaction. |
| Product      | Lists the products associated with the transactions.                                                          |
| Meter        | Lists the Meter IDs used for the corresponding transaction.                                                   |
| Trailer      | Lists the trucks or trailers used for the corresponding transaction.                                          |
| Shipper      | Lists the shippers associated with the transactions.                                                          |
| Bill To      | Lists the companies billed for the associated transactions.                                                   |
| Ship To      | Lists the Ship To company IDs where the product was delivered.                                                |
| Ship To Name | Lists the names of the companies where the product was delivered.                                             |
| Carrier      | Lists the carriers that delivered the products for the corresponding transaction.                             |
| Gross        | Lists the gross volume of product delivered.                                                                  |
| Net          | Lists the net volume of product delivered.                                                                    |

Standard Transaction Details Report Modified Date: 7/12/22